### **Steps for FX Order Watch Instruction**

## STEP 1

#### Open the page

Click "FX Order Watch" on the left hand side menu.

Go to "Set Up Instruction" page.

## STEP 2

### **Input Instruction**

Select Order Type:

- For Target Limit Order, go to Step 2A.
- For Rate Alert, go to Step 2B.

When FX rate is reached:

- "Target Limit Order" will be executed automatically.
- "Rate Alert" will only notify you and will NOT execute any buy/sell transactions.

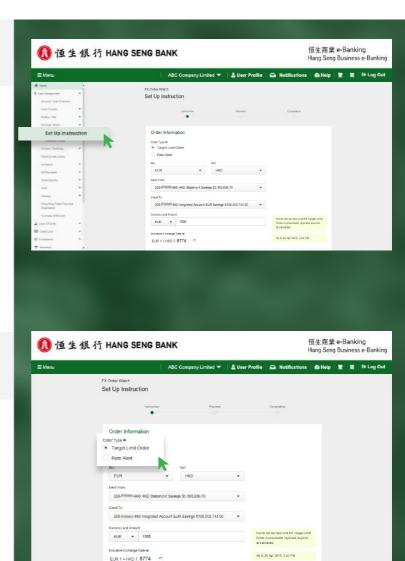

### **Steps for FX Order Watch Instruction**

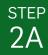

### **To Set Up Target Limit Order**

- 1 Select watched Buy/ Sell currency pair.
- 2 After input Currency and Amount, historical FX rate chart of watched currency pair will be shown. You can analyze Target rate with reference to the rate chart.
- 3 Input the "Target Rate", "Expiry Date" and other information.
- 4 If you want to be notified when the order is processed, expired, canceled or rejected, select "Yes" at "Notification Setting".
- 5 Click "Next >" to continue.

OR

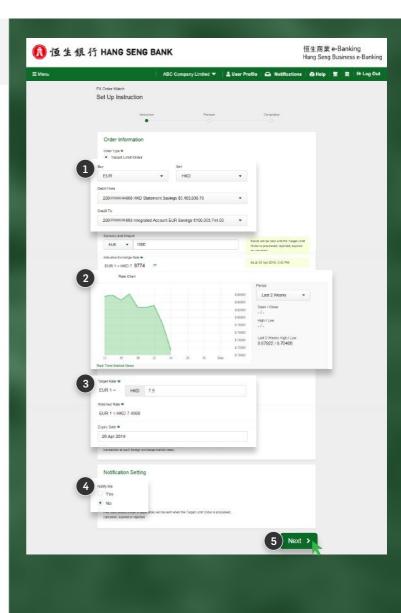

### **Steps for FX Order Watch Instruction**

## STEP 2B

### To Set up Rate Alert

- Select watched Buy/ Sell currency pair.
- After input Currency and historical FX rate chart of watched currency pair will be shown. You can analyze Target rate with reference to the rate chart.
- Input the "Target Rate", "Expiry Date" and other information.
- 4 Select the appropriate channel(s) under "Notification Setting".
- 5 Click "Next >" to continue.

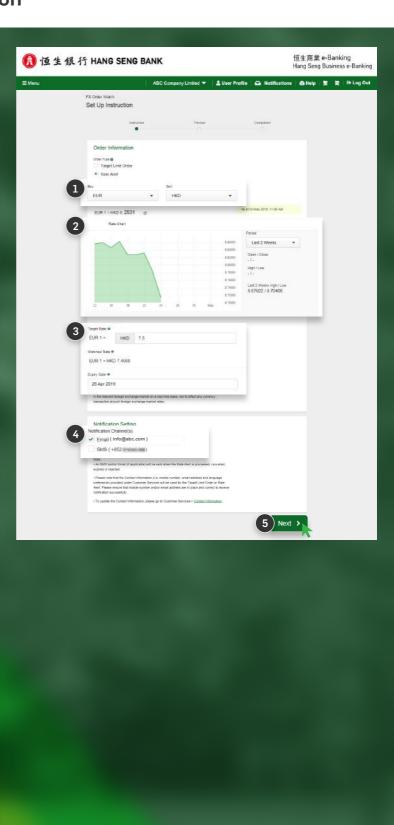

### **Steps for FX Order Watch Instruction**

STEP 3

#### **Preview the Instruction**

- 1 Check carefully on the order information.
- 2 Read and agree the terms and conditions. A full PDF version can be viewed via
  - "Terms & Conditions 🗹 ".
- 3 Click "Confirm and Submit the Instruction" to proceed.

STEP 4

### Completion

Instruction Completed.

You can click "Set Up Another Order Watch" for new instruction, or click "Go to Instruction Status" for reviewing other order watch status.

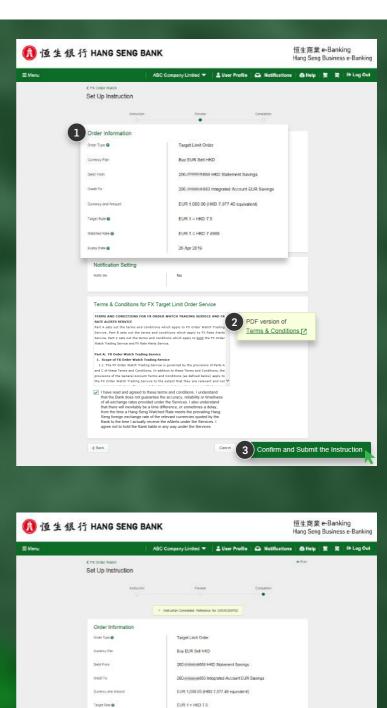

Go to Instruction Status

Set Up Another Order Watch